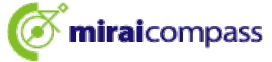

①入学金決済サイト(※)にログインし「辞退手続きへ」をクリック

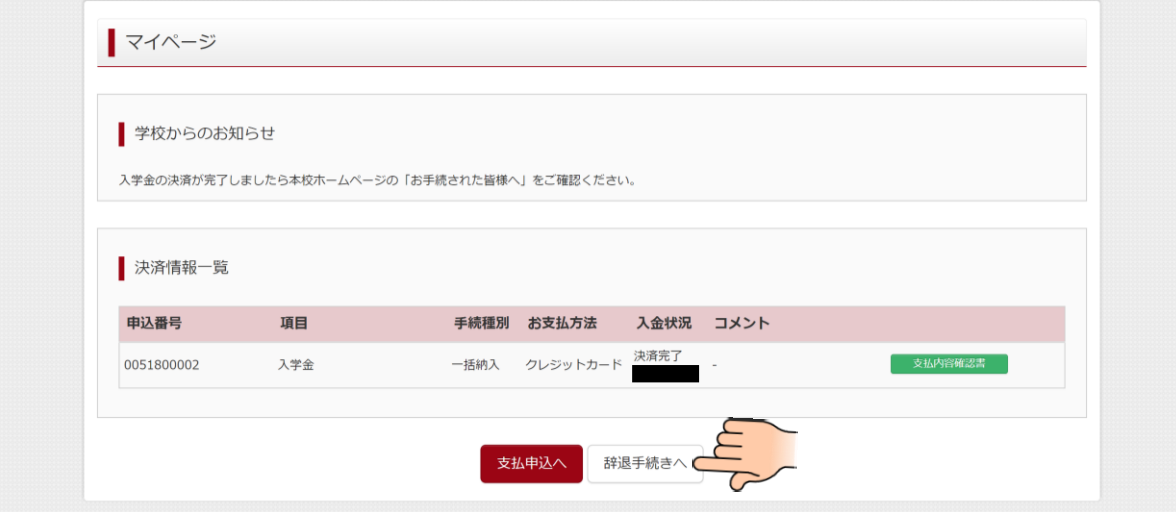

※入学金決済サイトは決済完了メールよりアクセスしてください。

②入学辞退理由を選択(入力)し「辞退する」をクリック

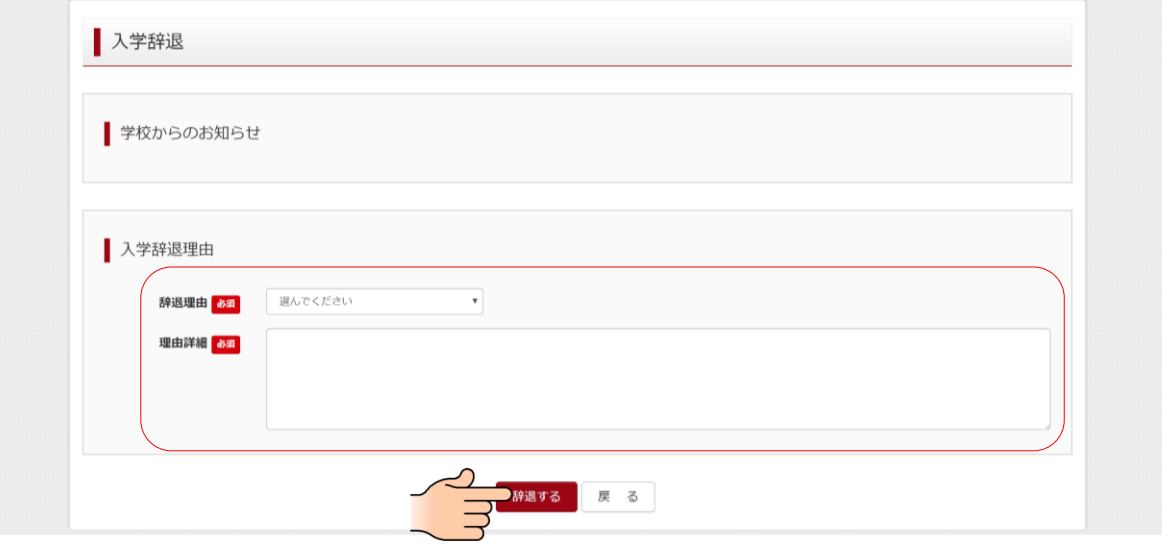

※システムの都合上理由詳細も必須となっておりますが、辞退理由で学校名を 選択していただければ「特になし」等でも結構です。

③確認画面が出てくるので「はい」をクリック

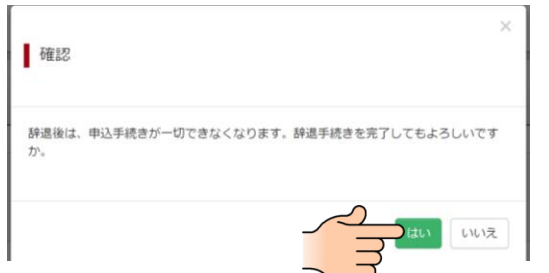